# УДК 004

ż

## **Система управления проектами LeaderTask: перенос проекта с Trello на LeaderTask**

*Эрдман Александр Алексеевич Приамурский государственный университет имени Шолом-Алейхема Студент*

### **Аннотация**

В статье рассмотрена система управления проектами LeaderTask. Описаны возможности данной системы. Осуществлён перенос проекта с системы Trello на LeaderTask.

**Ключевые слова:** система управление проектами, LeaderTask, Trello

# **LeaderTask project management system: transferring a project from Trello to LeaderTask**

*Erdman Alexander Alekseevich Sholom-Aleichem Priamursky State University Student*

## **Abstract**

The article discusses the LeaderTask project management system. The capabilities of this system are described. The project was transferred from the Trello system to LeaderTask.

**Keywords:** project management system, LeaderTask, Trello

## **1 Введение**

## **1.1 Актуальность**

Программа для управления проектами (Project Management Software) является инструментом, разработанным для планирования, организации, отслеживания и управления выполнением проектов. Она предоставляет команде проекта средства для эффективной координации задач, ресурсов, сроков и коммуникации, облегчая процесс управления проектами и повышая продуктивность.

Преимущества программ для управления проектами:

1.Централизованное хранение информации. Программы для управления проектами позволяют хранить все данные о проекте на одной платформе, доступной для всей команды. Это упрощает совместную работу, обмен информацией и обеспечивает единое представление о проекте.

2.Планирование и отслеживание задач. Программы для управления проектами предоставляют инструменты для создания расписания задач, установки сроков, назначения ответственных лиц и отслеживания прогресса

выполнения. Это помогает организовать работу, удерживать проект на правильном пути и предотвращать задержки.

3.Ресурсное управление. С помощью программ для управления проектами можно эффективно планировать и распределять ресурсы проекта, такие как рабочая сила, материалы и бюджет. Это помогает оптимизировать использование ресурсов, избегать их перегрузки и снижать издержки.

4.Коммуникация и совместная работа. Программы для управления проектами обеспечивают средства коммуникации и совместной работы, позволяя команде обмениваться сообщениями, файлами, комментариями и обновлениями проекта. Это способствует улучшению командной работы и сокращению необходимости встреч и электронной переписки.

5.Мониторинг и аналитика. Программы для управления проектами предоставляют инструменты для мониторинга и анализа производительности проекта. Они позволяют отслеживать ключевые показатели проекта, анализировать данные и принимать решения на основе фактов и статистики.

Примеры популярных программ для управления проектами: Trello, Jira, Basecamp иMonday.com.

Это лишь некоторые из множества программ для управления проектами, доступных на рынке. Каждая из них имеет свои особенности, функциональность и специализацию, позволяя выбрать подходящий вариант в зависимости от потребностей проекта и команды. В данной статье будет рассмотрена программа LeaderTask. Для раскрытия возможностей программы будет совершен перенос проекта с Trello на данную программу.

## **1.2 Обзор исследований**

Я.Г. Малиевский и Р.И. Баженов рассмотрели функции и возможности среды управления проектами Trello для решения поставленных задач [1]. Т.А.Кущ и А.В. Калимов в своём исследовании рассмотрели основные характеристики сервиса Trello [2]. О.А. Филиппова рассмотрела теоретические и практические аспекты тайм-менеджмента, его особенности, а также прикладные программные средства, которые используются как инструмент для реализации данного процесса [3]. И. Штомпель рассмотрел облачные системы для планирования и менеджеры задач [4]. Р.А. Мусаев и А.В. Тарутин рассмотрели вопрос применения персональных информационных менеджеров для автоматизации профессиональной деятельности [5].

#### **1.3 Цель исследования**

Целью исследования является обзор сервиса LeaderTask и описание переноса проекта из системы Trello в обозреваемую систему.

#### **2 Материалы и методы**

Обозреваемой системой управления проектами является LeaderTask. Материалы проекта для переноса взяты из проекта, находящегося в системе Trello.

#### **3 Результаты и обсуждения**

Для начала работы с LeaderTask нужно рассмотреть проект, который будет переносится из системы Trello (рис. 1). В данном проекте есть как поставленные задачи, выполненные и находящиеся в процессе. Этого достаточно для переноса проекта, так как при переносе будут затронуты все ключевые возможности системы LeaderTask.

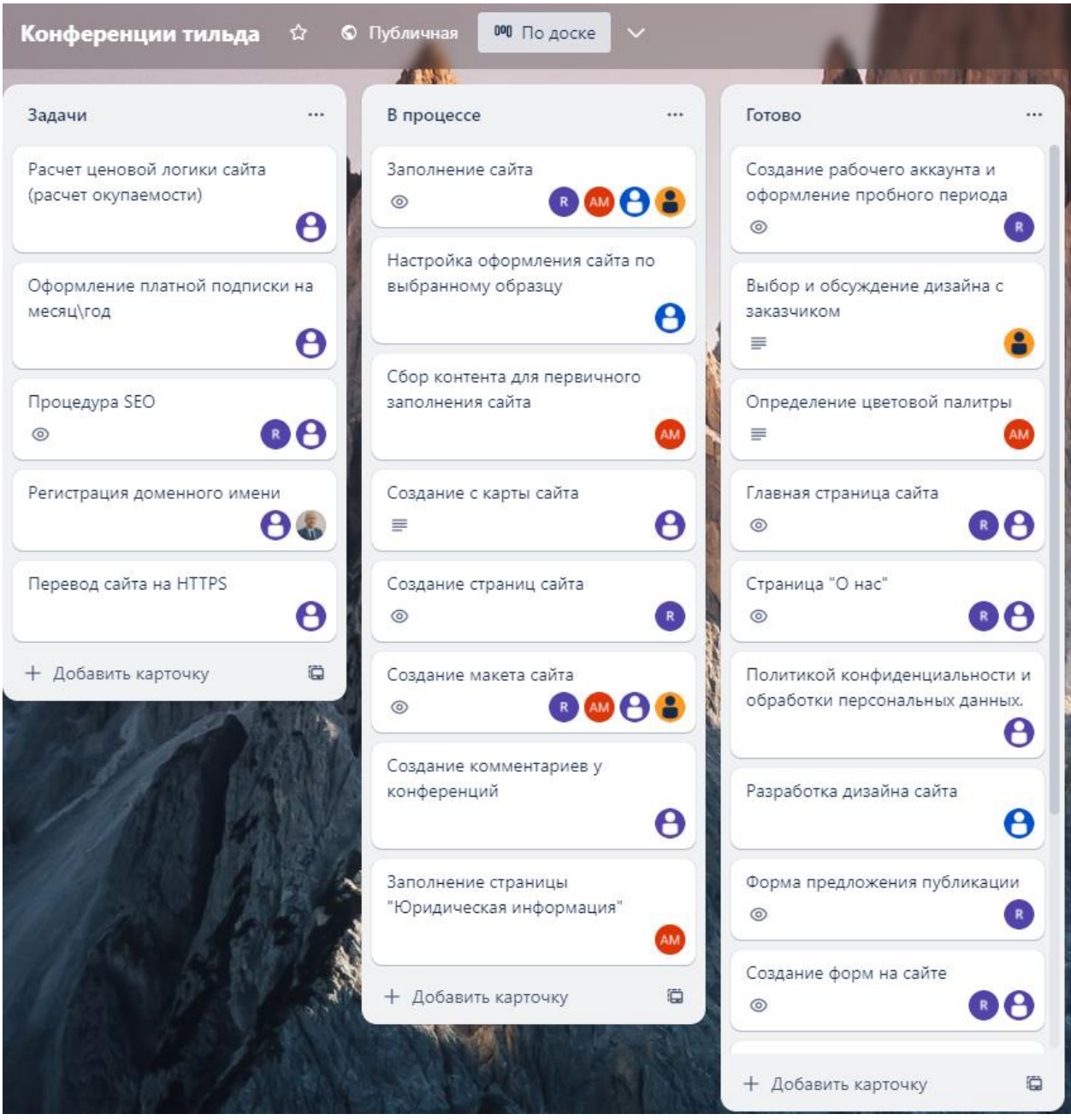

Рисунок 1. Переносимый проект Trello

Система LeaderTask имеет два варианты использования – web и десктопную версии. Работа с системой будет осуществляться в web версии. Общий вид системы выглядит просто и интуитивно понятно для конечного пользователя (рис. 2).

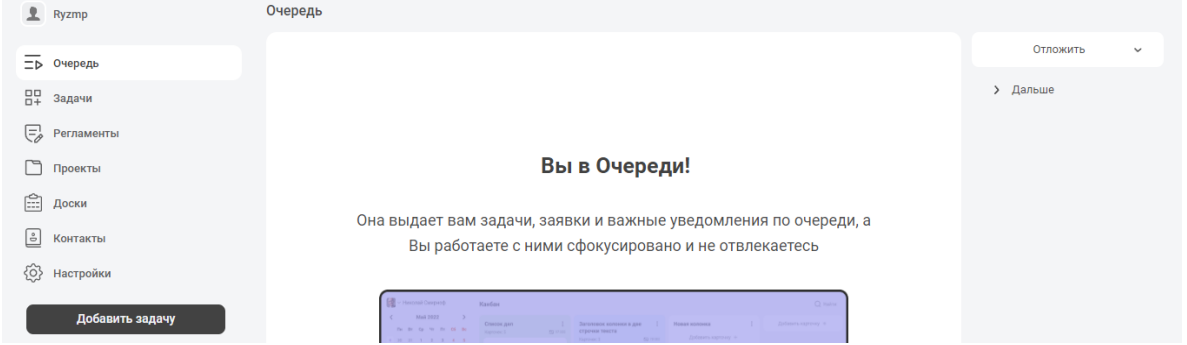

Рисунок 2. Общий вид интерфейса приложения LeaderTask

Для управления проектом имеются функции: очередь, задачи, регламенты, проекты, доски, контакты и настройки.

Вкладка «Проекты» позволяет создать проект и задать ему соответствующее имя. Для создания проекты достаточно перейти во вкладку «Проекты» и нажать на кнопку «Добавить проект», после чего можно задать имя и проект будет создан (рис. 3).

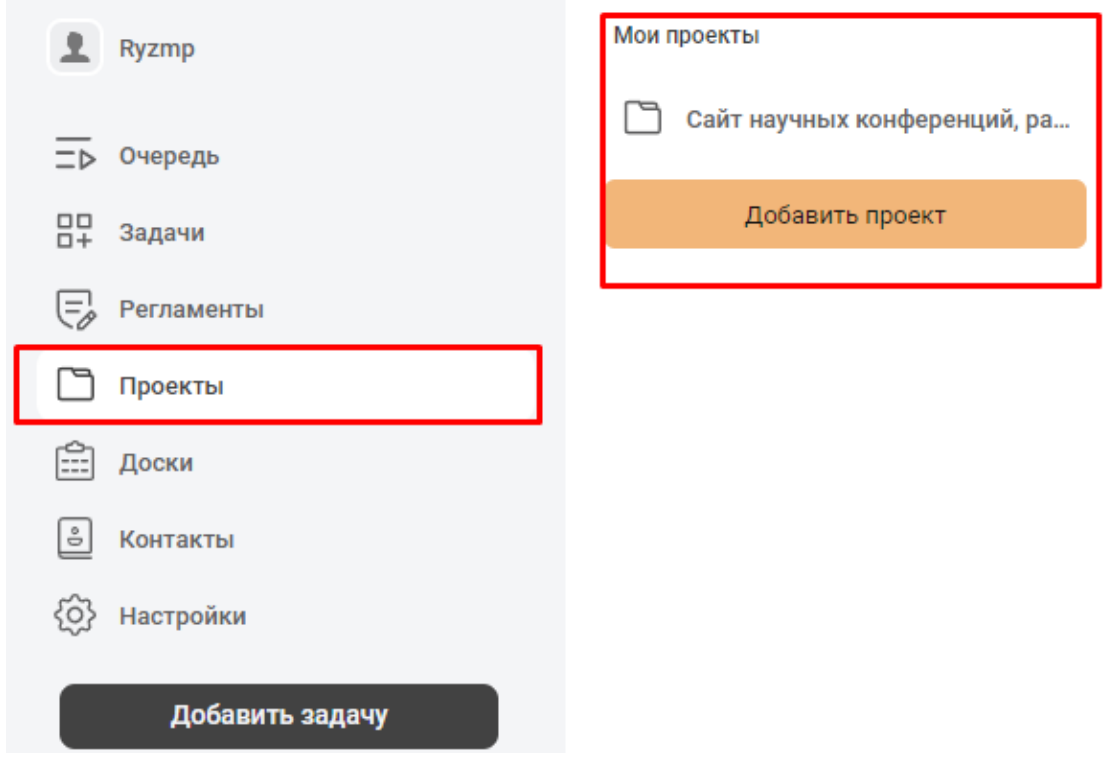

Рисунок 3. Создание проекта

В этой же вкладке можно редактировать проект: добавлять задачи, добавлять подзадачи, поручить выполнение задачи конкретному исполнителю, сделать заметку, задать дату выполнения и добавлять метки (рис. 4). При создании задачи, ей можно задать статус: выполнена, отложена, отменено, не началось. На рисунке 1 показаны перенесённые задачи с проекта Trello. Перечеркнутые задачи являются выполненными; задачи с зелёной кнопкой «пуск» находятся на стадии выполнения; задачи с иконкой «пауза»

являются отложенными, то есть данные задачи поставлены, но пока не выполняются.

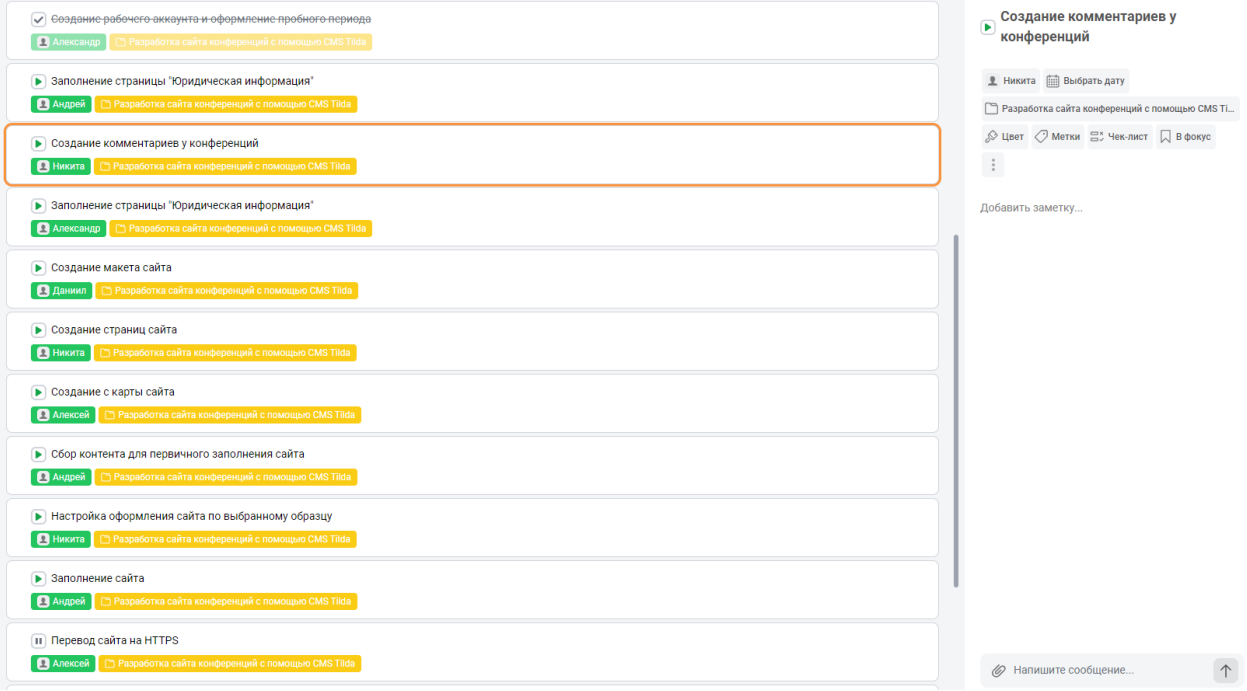

Рисунок 4. Редактирование задач проекта

В вышеописанной вкладке была возможность «поручить» выполнение задачи. Поручения выдаются сотрудникам. Для того, чтобы добавить сотрудника необходимо перейти во вкладку «настройки» и выбрать пункт «сотрудники». В данном пункте осуществляется простое добавление сотрудника с помощью указания его почты и его имени (рис. 5). После добавления сотрудника появляется возможность поручить какую-либо задачу конкретному сотруднику.

| Сотрудники                                                  |                                      |                                     |                               |  |  |
|-------------------------------------------------------------|--------------------------------------|-------------------------------------|-------------------------------|--|--|
| <b>UserAlexander online</b><br>÷.<br>djngjxnfbdct@yandex.ru | <b>1</b> Алексей<br>email1@email.com | <u>•</u> Даниил<br>email2@email.com | 4 Андрей<br>email22@email.com |  |  |
| <u>•</u> Никита<br>email23@email.com                        | <u>•</u> Руслан<br>email24@email.com | • Александр<br>• email12@email.com  | + Добавить сотрудника         |  |  |
| Добавить отдел +                                            |                                      |                                     |                               |  |  |

Рисунок 5. Добавление сотрудника

Также на странице сотрудников можно добавлять отделы. Отделы удобно использовать при большом количестве исполнителей в проекте. В рамках переносимого проекта отделы не требуется, так как количество исполнителей составляет 6 человек с учётом руководителя и создание отделов приведёт к информационной перегруженности.

Следующей функцией LeaderTask являются функция «доски». Данная функция предоставляет возможности аналогично системе Trello. «Доски» позволяют создавать колонки, которые содержат различную информацию, начиная от названия задач и заканчивая заметками по задаче. Колонки

содержат в себе карточки, которые одновременно являются и задачами. Карточкам можно давать название, описание и также прикреплять исполнителей. Создание доски происходит аналогично созданию проекта. На созданной доске располагаются задачи, процессы, комментарии и исполнители. Также дополнительно для визуального удобство можно добавлять цвета или изображения для карточек (рис. 6).

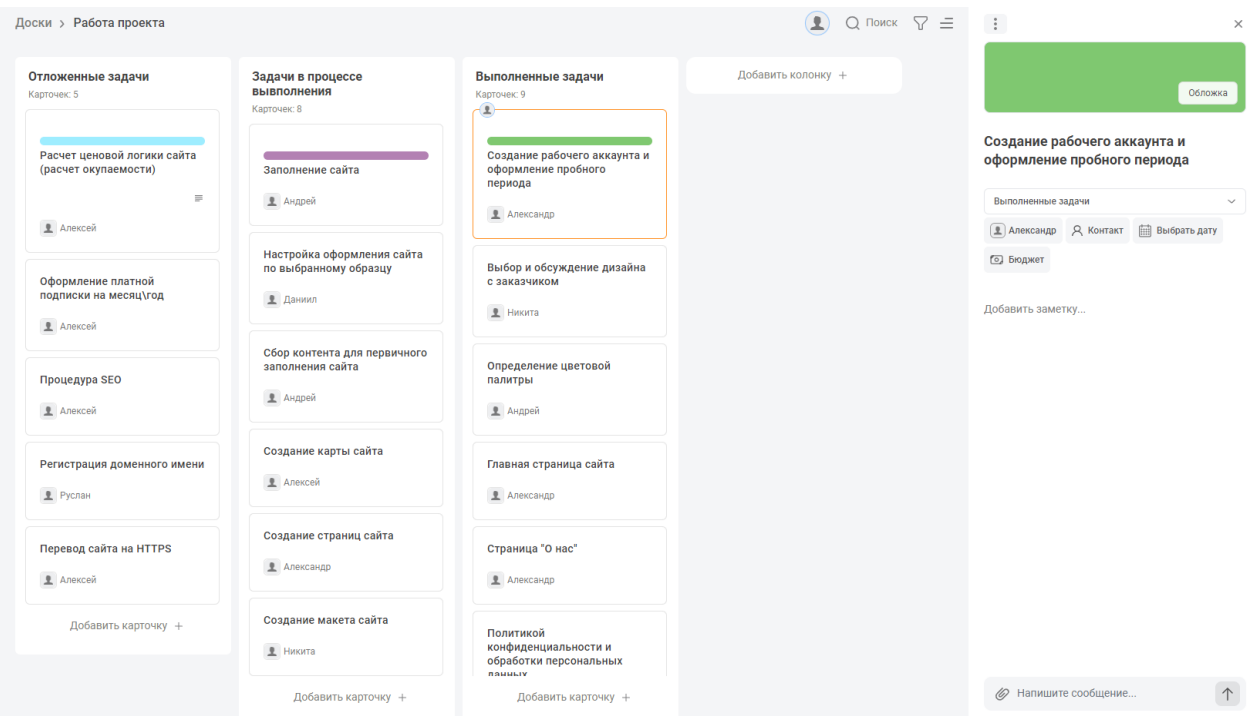

Рисунок 6. Создание доски с карточками

На данном этапе перенос проекта с Trello в систему LeaderTask окончен. Перенос осуществляется быстро из-за схожести систем по функционалу. Дополнительно можно заметить, что LeaderTask предоставляет уникальные возможности. Одной из таких является вкладка «Контакты», на которой можно добавлять контакты как исполнителей, так и значимых лиц/организаций в проекте – номер телефона и адрес электронной почты (рис. 7).

| Контакты            |                |                  |                     |  |  |
|---------------------|----------------|------------------|---------------------|--|--|
| Имя                 | Номер телефона | Email            | Комментарий         |  |  |
| Поддержка CMS Tilda | +99999999991   | tilda@email.com  | Поддержка CMS Tilda |  |  |
| Алексей             | +79999999999   | email1@email.com | Сотрудник           |  |  |
|                     |                |                  |                     |  |  |

Рисунок 7. Раздел контакты

Раздел контакты предоставляет из себя справочник информации о лицах, которые задействованы в проекте.

Вкладка «Регламенты» представляет из себя правила. На данной вкладке можно разместить правила работы в проекте, общие правила проекта и тому подобное. Важно заметить, что регламент представляет из себя текст и тест, который нужно пройти для подтверждения ознакомления с правилами. Удобный инструмент, позволяет автоматизировать организационные моменты проекта.

Вкладка «Задачи» представляет из себя фильтр задач, которые были созданы во вкладке «Проект». Вкладка «Очередь» позволяет запланировать какую-либо задачу. На данной вкладке создаётся задача и указывается время её активации в списке задач проекта.

#### **4 Выводы**

В результате исследования была рассмотрена система для управления проектами LeaderTask. Был осуществлён перенос проекта с системы Trello, а также попутно описаны возможности LeaderTask при переносе. Были подмечены особенности системы такие, как справочник контактов, отдельный инструмент планирования задач и регламент проекта.

### **Библиографический список**

- 1. Малиевский Я.Г., Баженов Р.И. Управление проектами в среде Trello // Постулат. 2015. № 1 (1). С. 3.
- 2. Кущ Т.А., Калимова А.В. Основные характеристики веб-сервиса Trello и возможности его использования в педагогической деятельности // В сборнике: Педагогика и психология: современный взгляд на изучение актуальных проблем. сборник научных трудов по итогам международной научно-практической конференции. 2017. С. 24-27.
- 3. Филиппова О.А. Применение информационных технологий в таймменеджменте // Наука - промышленности и сервису. 2012. № 7. С. 406-411.
- 4. Штомпель И. Популярные органайзеры: какой выбрать руководителю? // БИТ. Бизнес & Информационные технологии. 2017. № 3 (66). С. 48-51.
- 5. Мусаев Р.А., Тарутин А.В. Использование в профессиональной деятельности персональных информационных менеджеров // Инновационные технологии: теория, инструменты, практика. 2016. Т. 1. С. 98-103.